## 大阪府行政オンラインシステム

# 3.申請状況の確認方法(マイページ)

<mark>誤って申請された場合、<mark>加算は算定できません。予</mark>めご注意ください。</mark> **大阪府が所管する事業所分のみ、大阪府行政オンラインシステムにて 審査・受付が可能です。 (大阪市・堺市・中核市などに所在する事業所分は審査・受付できません。)**

申請の取下げについても掲載しています。

### 申請状況の確認(マイページ)

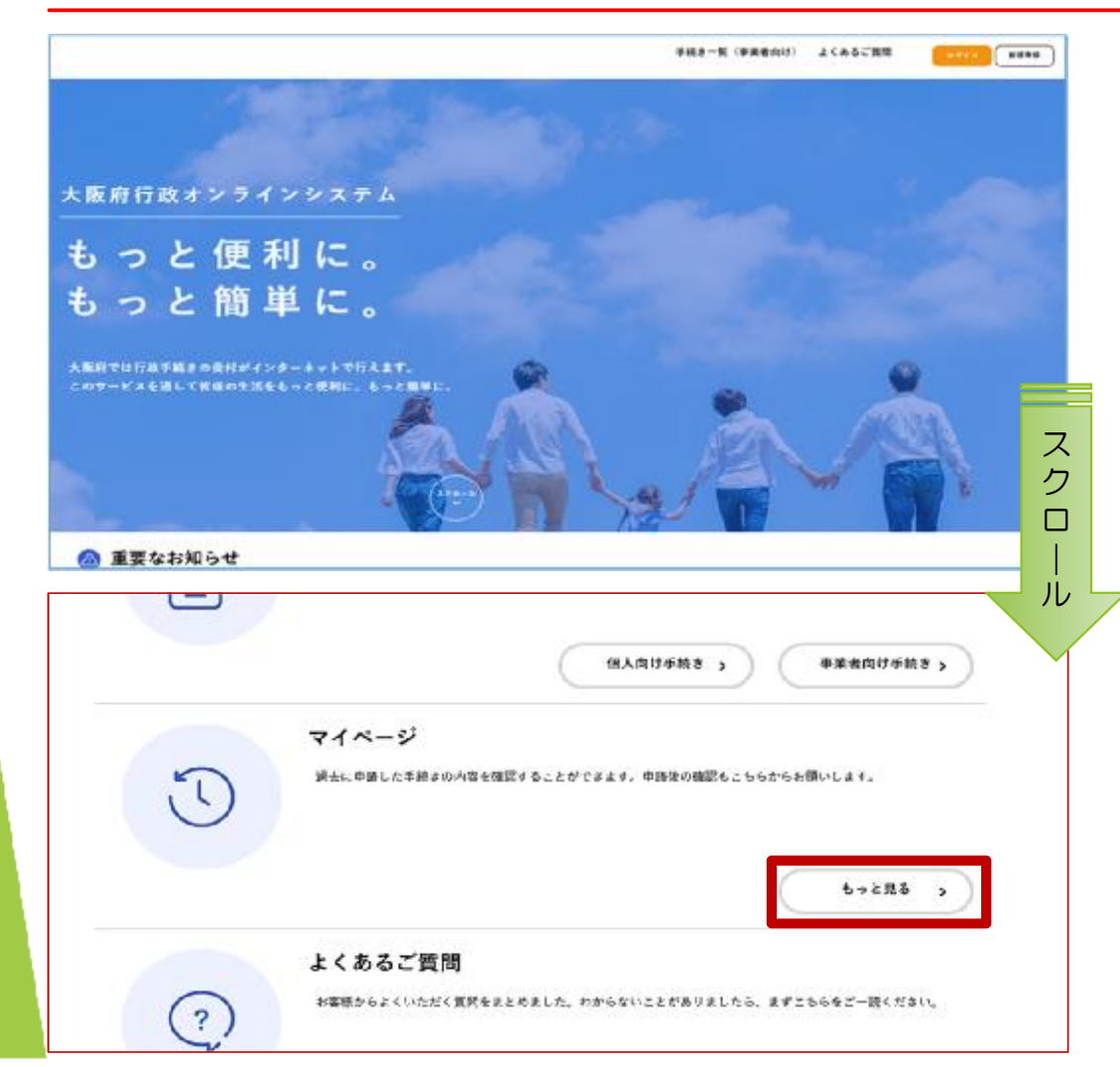

**手順** トップページを開き、 **画面を下にスクロール**します。

中段下ほどに、「**マイページ**」が ありますので、「**もっと見る**」を クリックします。

マイページでは、過去に申請した 手続きの内容を確認することが できます。 **申請後の進捗状況もこちらから 確認することができます。**

### 申請状況の確認(マイページ)

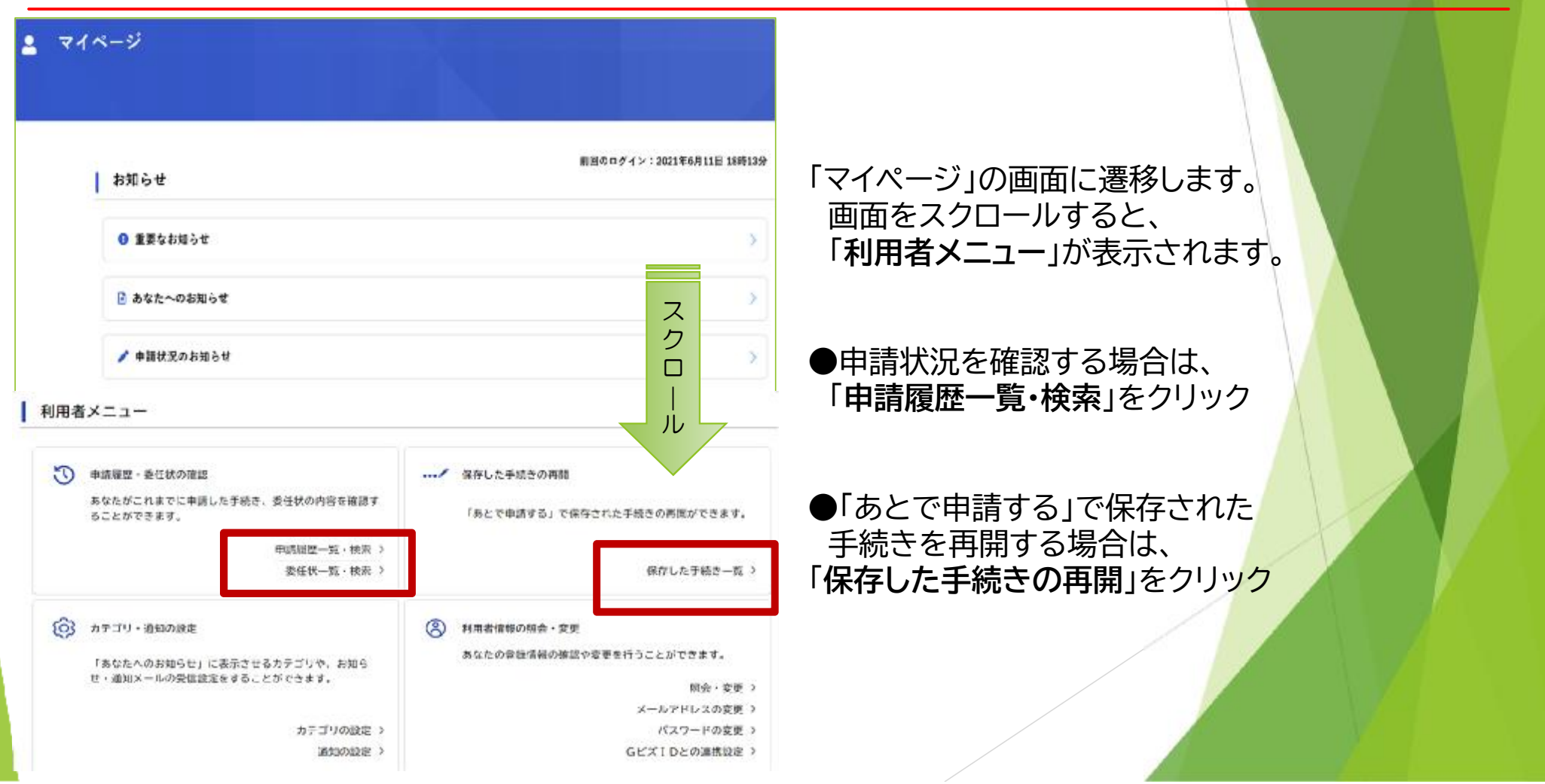

### 申請状況の確認(マイページ)

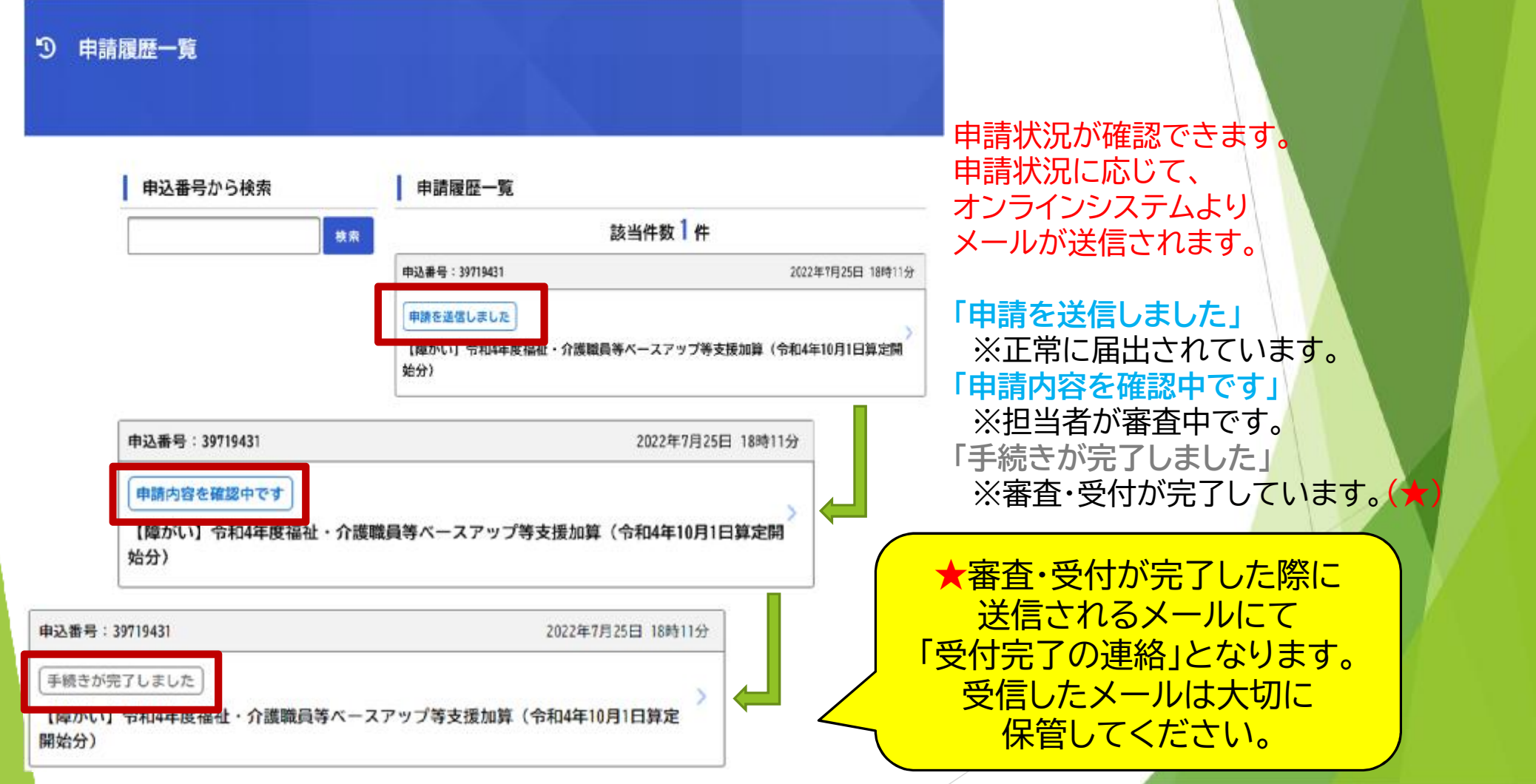

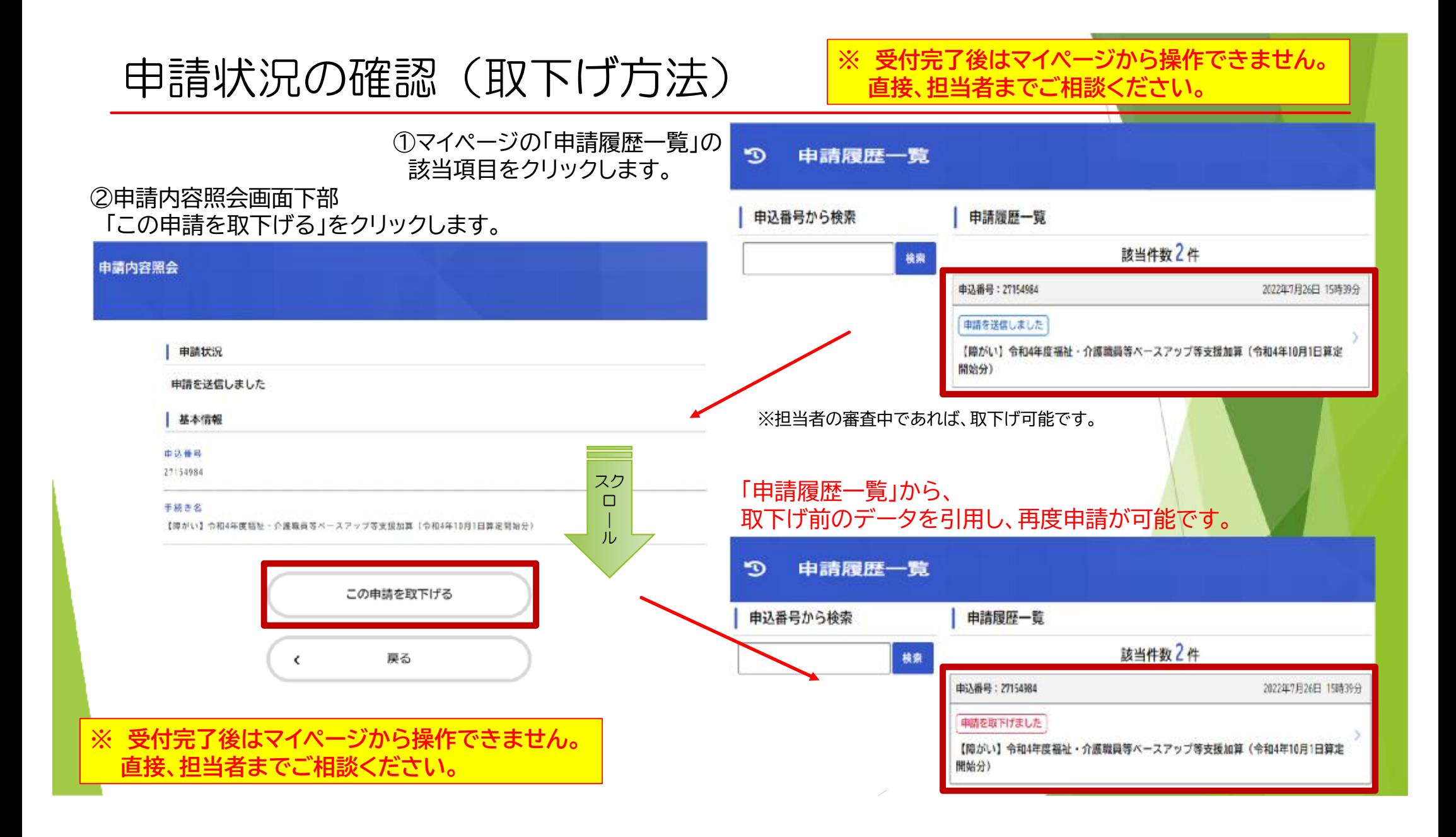